# Secure Firewall Threat Defense 7.4でのAppID早 期パケット検出の設定

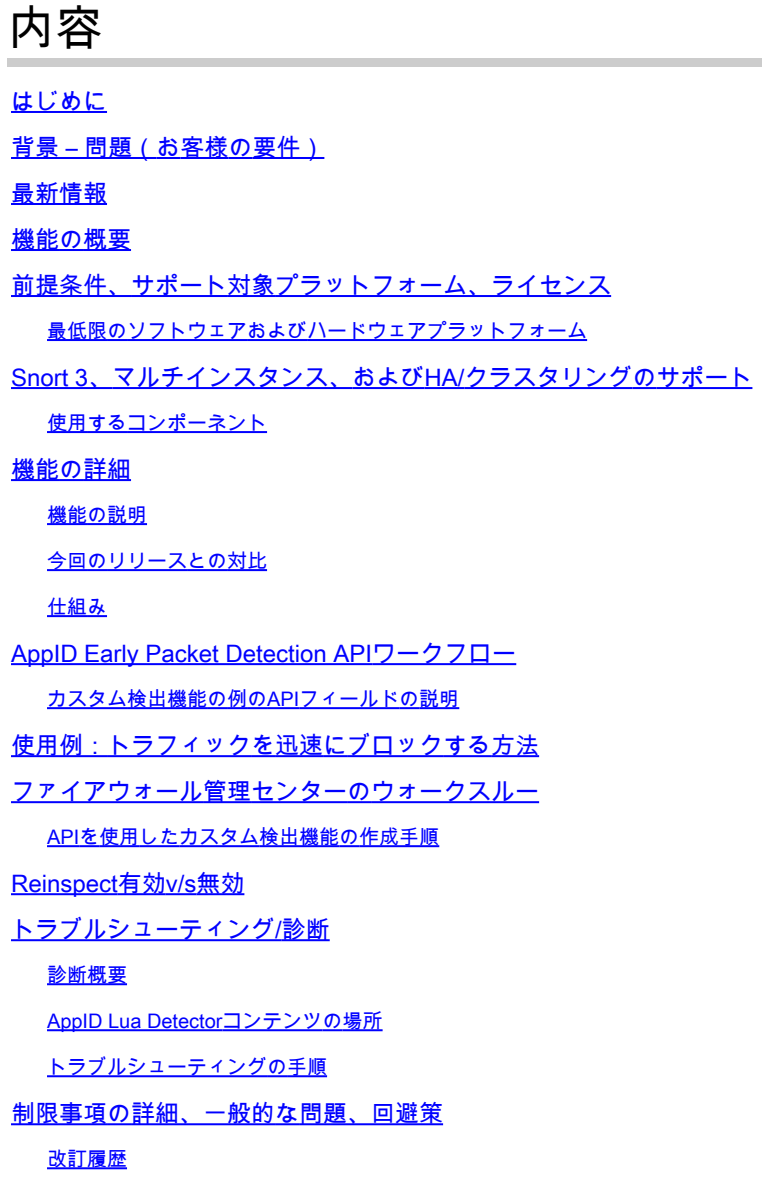

# はじめに

このドキュメントでは、Cisco Secure Firewall 7.4でAppID早期パケット検出(EARLY PACKET DETECTION)を設定する方法について説明します。

# 背景 – 問題 (お客様の要件)

- ディープパケットインスペクションによるアプリケーション検出では、トラフィックの識別 に複数のパケットが必要になる場合があります。
- アプリケーションサーバのIPやポートが既知の場合、追加のパケットの検査を回避できる場 •合があります。

# 最新情報

- 新しいSnortベースのLua AppID APIが作成され、IPアドレス、ポート、およびプロトコルを それぞれにマッピングできるようになりました。
	- アプリケーションプロトコル(service appid)、
	- クライアントアプリケーション(client appid)および
	- Webアプリケーション(ペイロードappid)。
- このアプリケーション検出用APIを使用して、FMC上にカスタムアプリケーションディテク タを作成できます。
- このディテクタがアクティブになると、この新しいAPIを使用して、セッションの最初のパ ケットでアプリケーションを特定できるようになります。

# 機能の概要

- APIは次のように識別されます。
	- a**ddHostFirstPktApp (protocol\_appId、client\_appId、payload\_appId、IPアドレス、ボート、ブロトコル、再検査** )
	- キャッシュエントリは、カスタムアプリケーションディテクタで作成されたマッピングごとに作成されます。
	- すべての着信セッションの最初のパケットが検査され、一致するものがキャッシュ内にあるかどうかが確認されます
	- 。
	- 一致が見つかると、対応するappidをセッションに割り当て、アプリケーション検出プロセスが停止します。
	- ユーザは、APIによって一致が検出された後でも、トラフィックを再検査するオプションを使用できます。
	- reinspect引数は、最初のパケットで検出されたアプリケーションを再検査する必要があるかどうかを示すブール値です
	- 。
	- 再検査がtrueの場合、APIが一致を見つけてもアプリケーション検出は続行されます。
	- この場合、最初のパケットで割り当てられたAPPIDが変更される可能性があります。

**前提条件、サポート対象プラットフォーム、ライセンス**

#### **最低限のソフトウェアおよびハードウェアプラットフォーム**

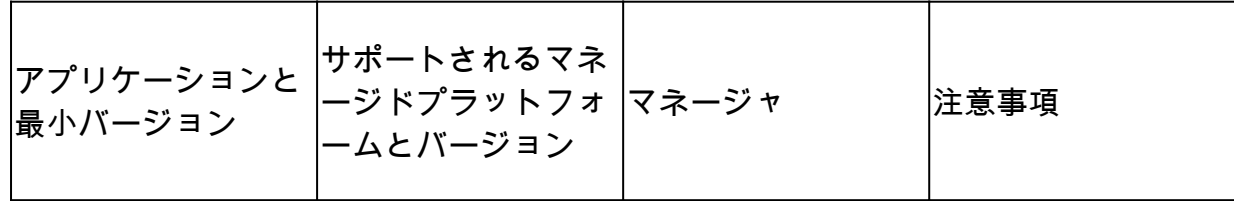

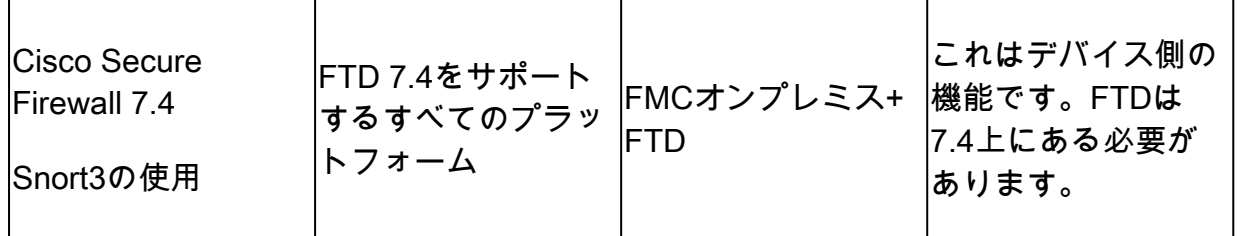

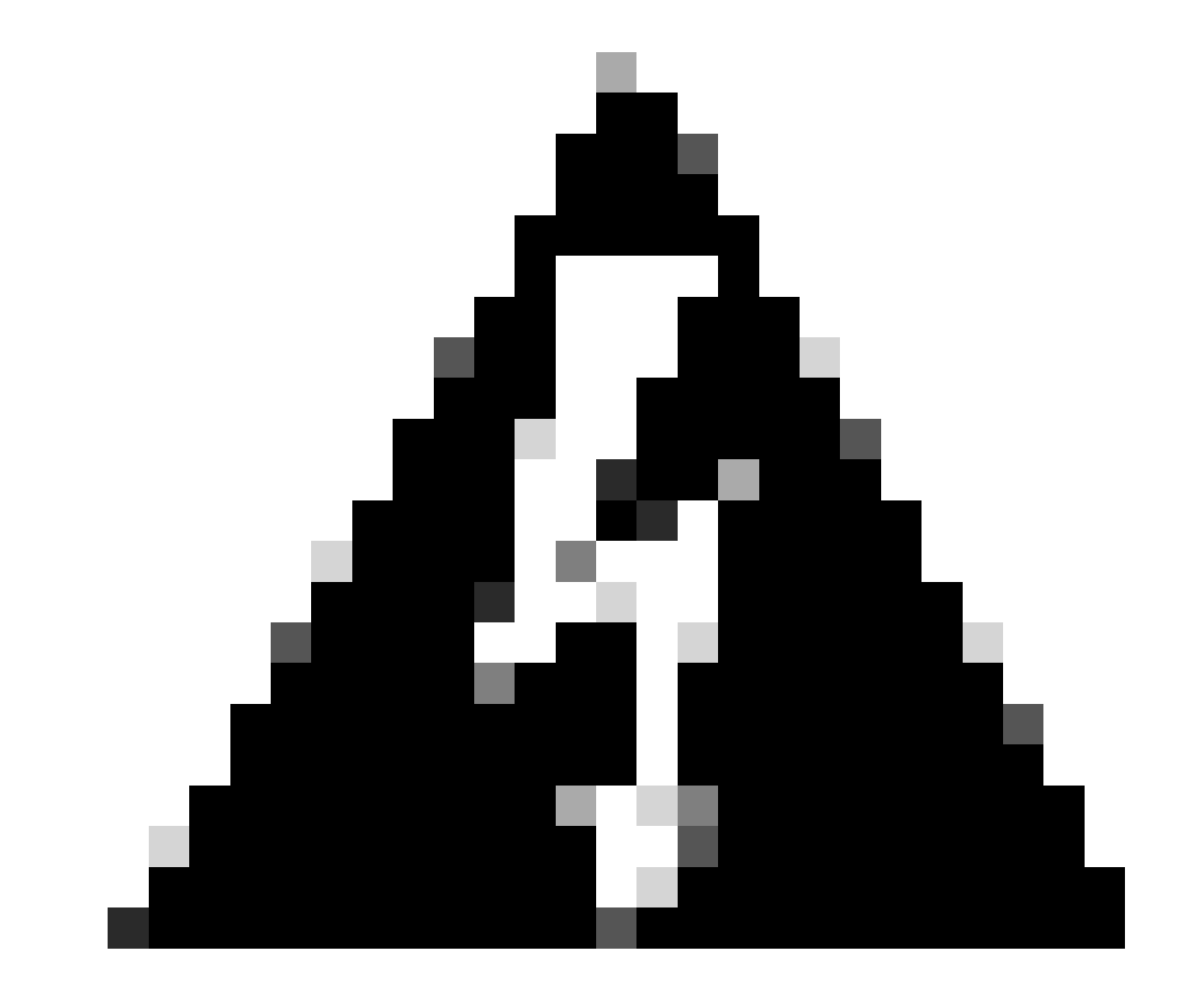

**警告**: Snort 2はこのAPIをサポートしていません。

**Snort 3、マルチインスタンス、およびHA/クラスタリングのサポート**

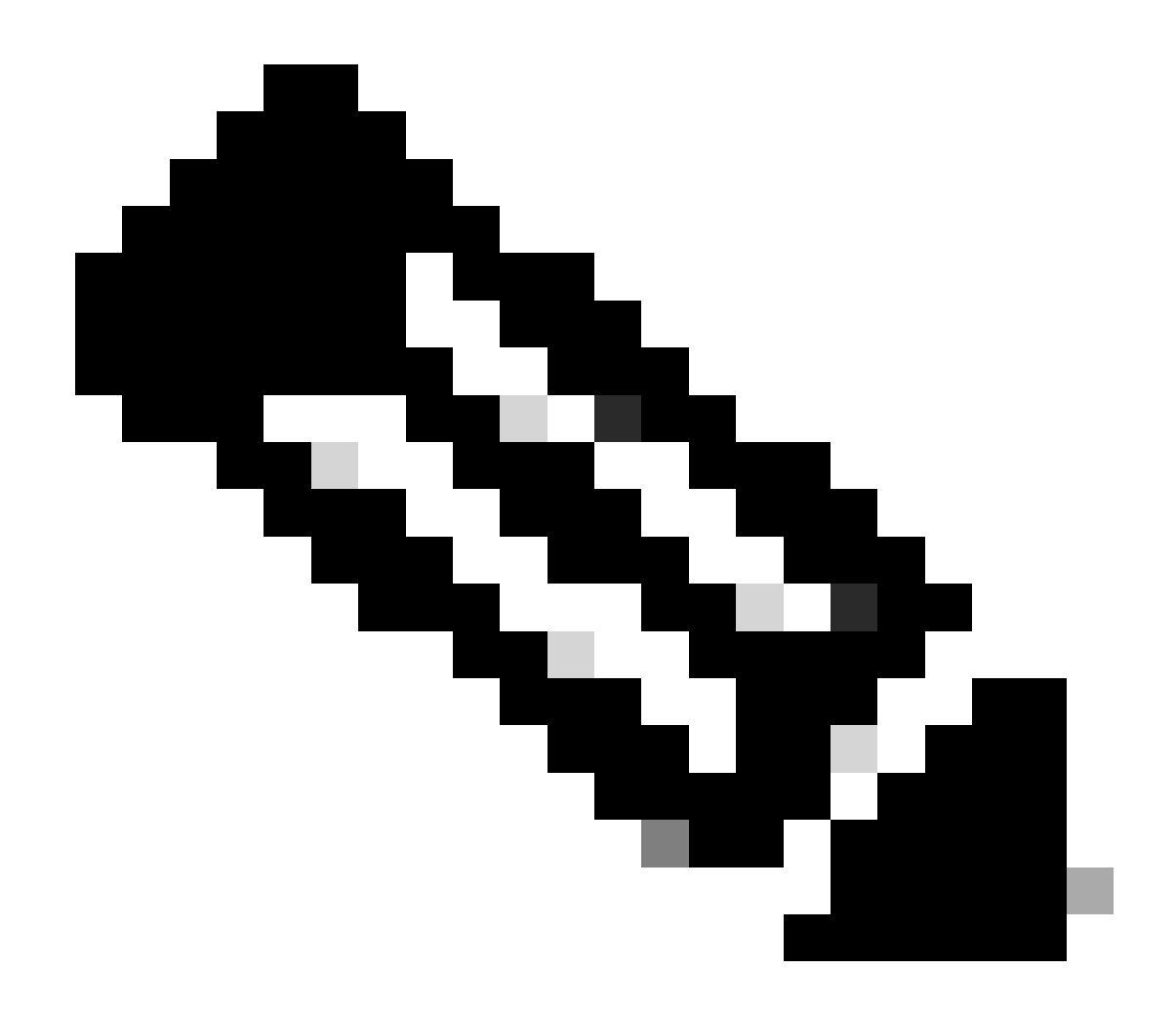

**注**:Snort 3を検出エンジンにする必要があります。

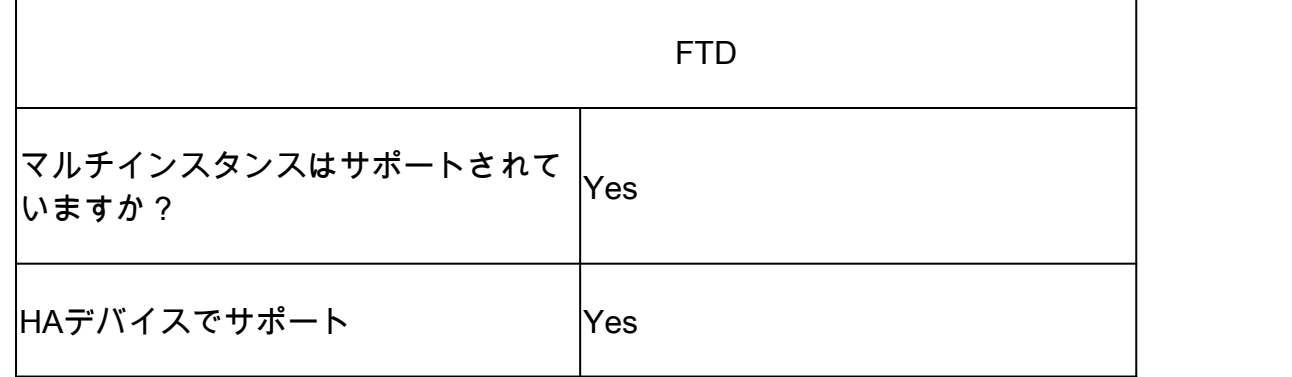

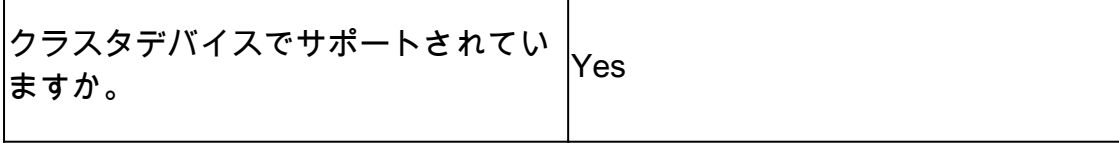

#### 使用するコンポーネント

このドキュメントの情報は、次のソフトウェアとハードウェアのバージョンに基づいています。

・ 7.4以降を実行するCisco Firepower Threat Defense

このドキュメントの情報は、特定のラボ環境にあるデバイスに基づいて作成されました。このドキュメントで使用するすべてのデ バイスは、クリアな(デフォルト)設定で作業を開始しています。本稼働中のネットワークでは、各コマンドによって起こる可能 性がある影響を十分確認してください。

#### **機能の詳細**

#### **機能の説明**

**今回のリリースとの対比**

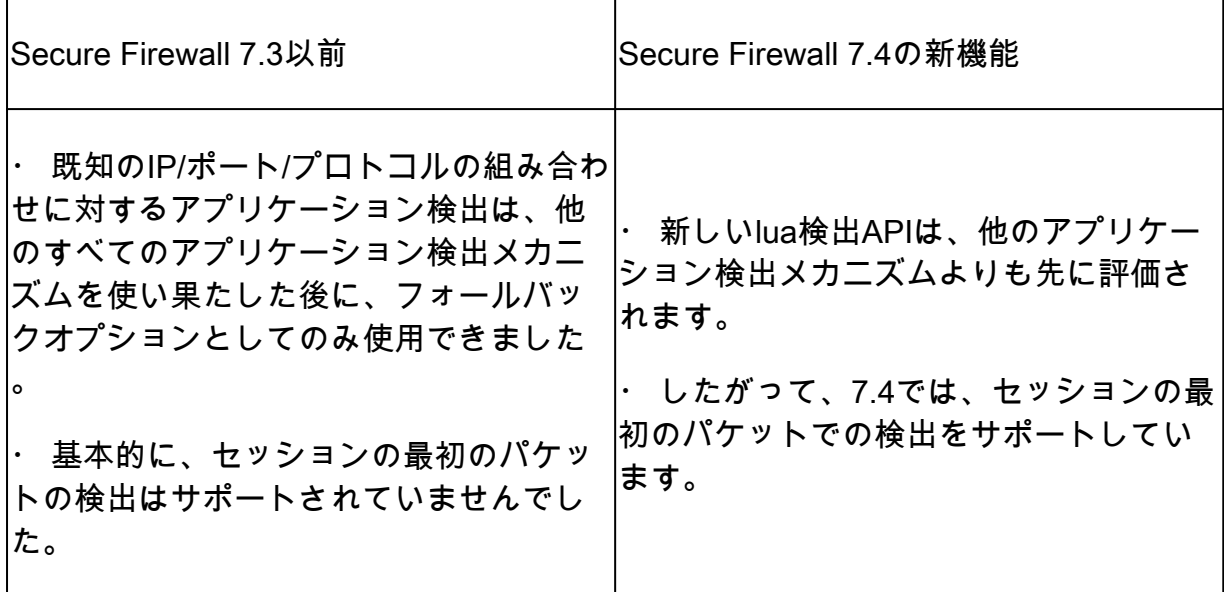

#### **仕組み**

• luaファイルの作成:ファイルがluaテンプレート内にあることを確認します(構文エラーはありません)。また、ファ イルのAPIに指定されている引数が正しいことも確認します。

• 新しいカスタム検出機能を作成する:FMCで新しいカスタム検出機能を作成し、その中にluaファイルをアップロード します。ディテクタを起動します。

• 実行トラフィック:カスタムアプリケーション検出で定義されているIP/ポート/プロトコルの組み合わせに一致す るトラフィックをデバイスに送信します。

• 接続イベントのチェック:FMCで、IPおよびポートでフィルタリングされた接続イベントをチェックします。ユーザ 定義のアプリケーションが特定されます。

#### **AppID Early Packet Detection APIワークフロー**

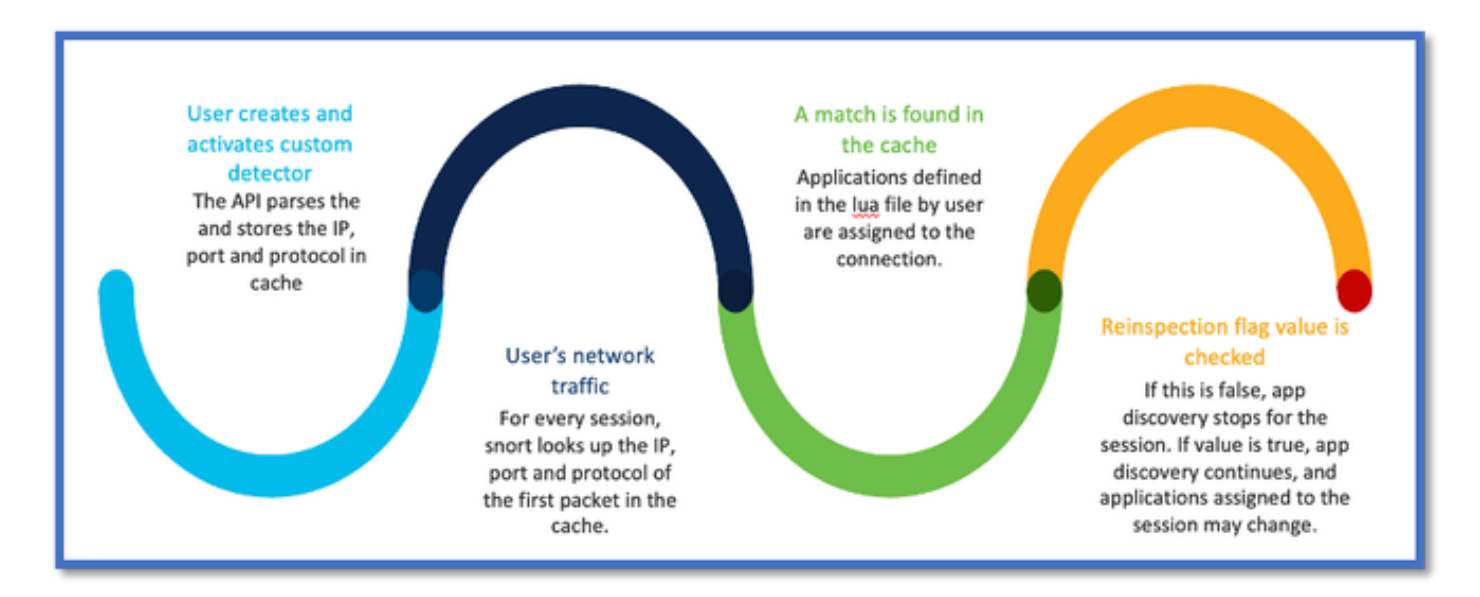

#### **カスタム検出機能の例のAPIフィールドの説明**

gDetector:addHostFirstPktApp

(gAppIdProto、gAppIdClient、gAppId、0, "192.0.2.1", 443, DC.ipproto.tcp);

- 強調表示されている引数は、reinspectフラグ、IPアドレス、ポート、およびプロトコルに対するユーザ定義の値です。
- 0はワイルドカードを示します。

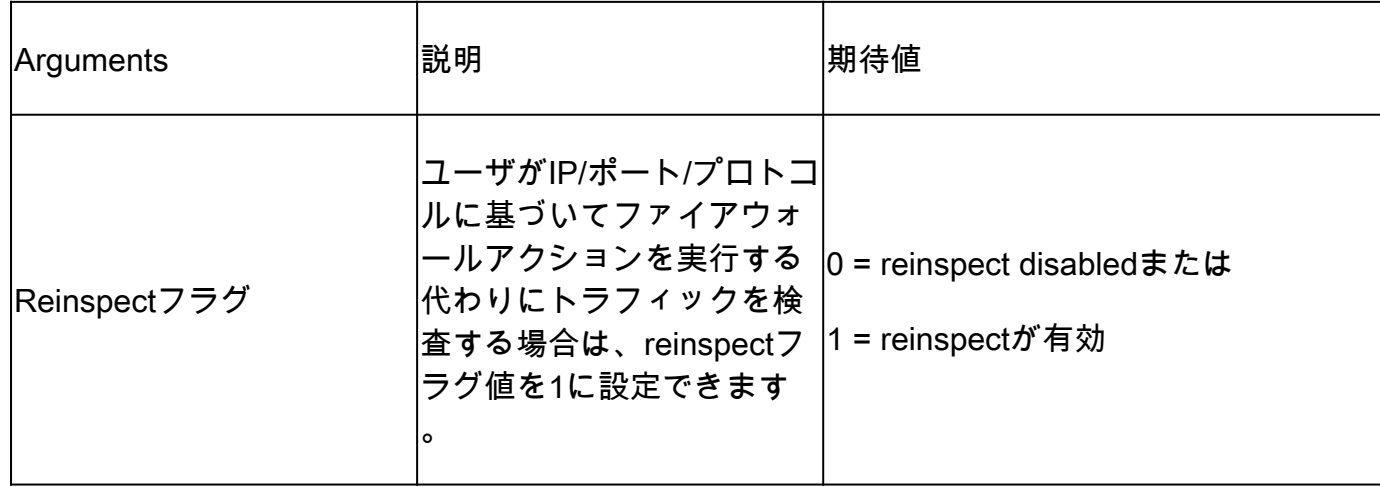

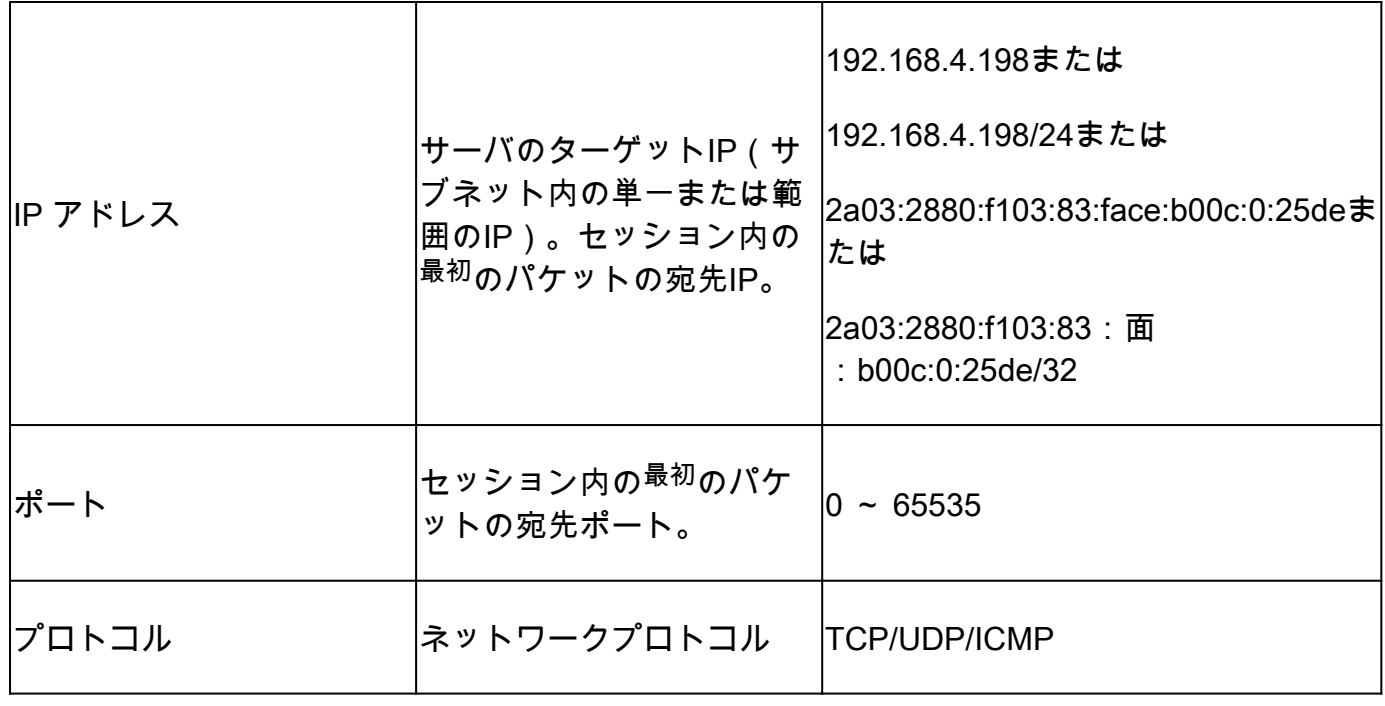

## **使用例:トラフィックを迅速にブロックする方法**

• ポリシービュー:アプリケーション「AOL」のブロックルール。

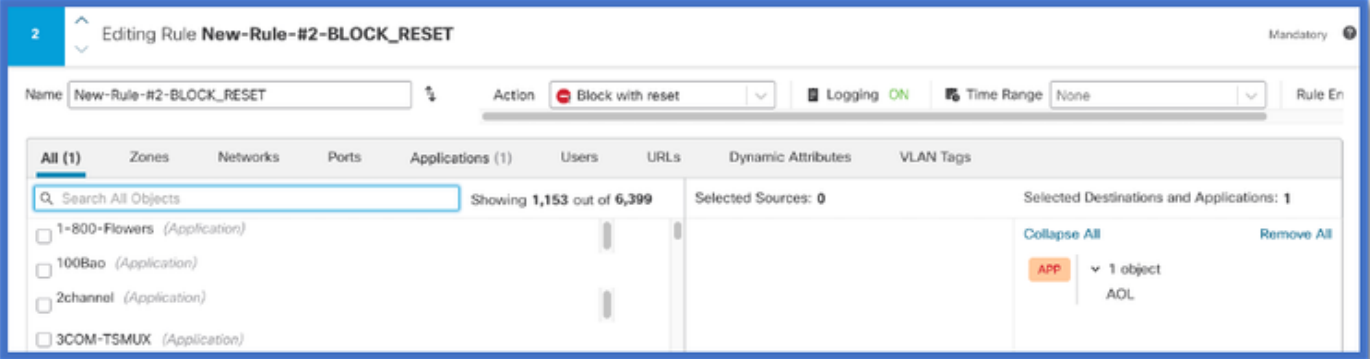

• curl [https://www.example.com](https://www.aol.com) v/s curl [https://192.0.2.1/](https://108.139.47.15/) (TESTのIPアドレスの1つ)を使用したcurlを使用したトラフィッ クのテスト

 **<#root>**

**curl: (35) OpenSSL SSL\_connect: SSL\_ERROR\_SYSCALL in connection to www.example.com:443** 

**> curl https://192.0.2.1/**

**curl: (7) Failed to connect to 192.0.2.1 port 443: Connection refused**

# **ファイアウォール管理センターのウォークスルー**

### **APIを使用したカスタム検出機能の作成手順**

次の場所からFMC上に新しいカスタム検出機能を作成します。

• Policies > Application Detectors > Create Custom Detector .

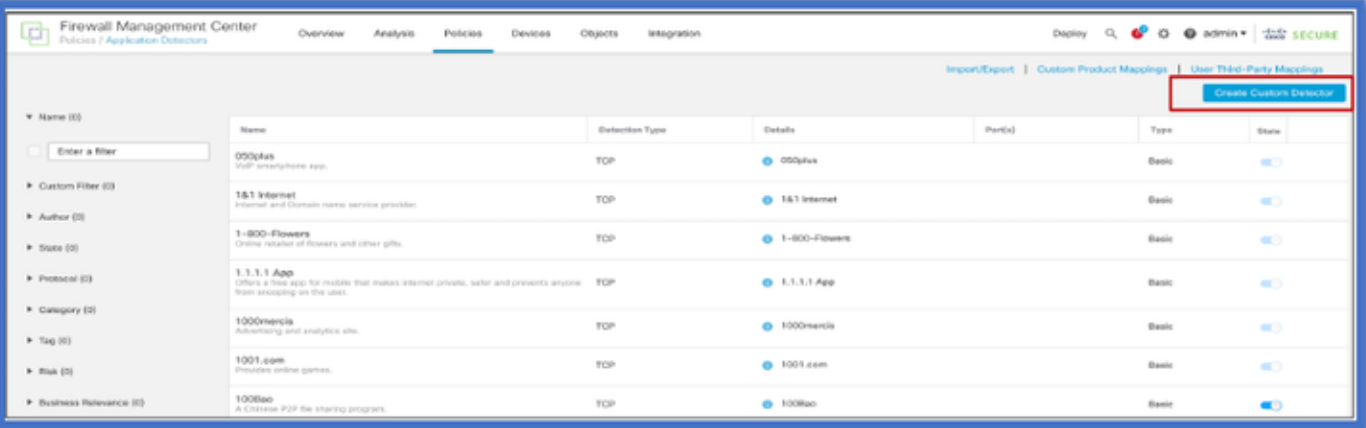

• 名前と説明を定義します。

○ ドロップダウンメニューからアプリケーションを選択します。

○ [Advanced Detector Type]を選択します。

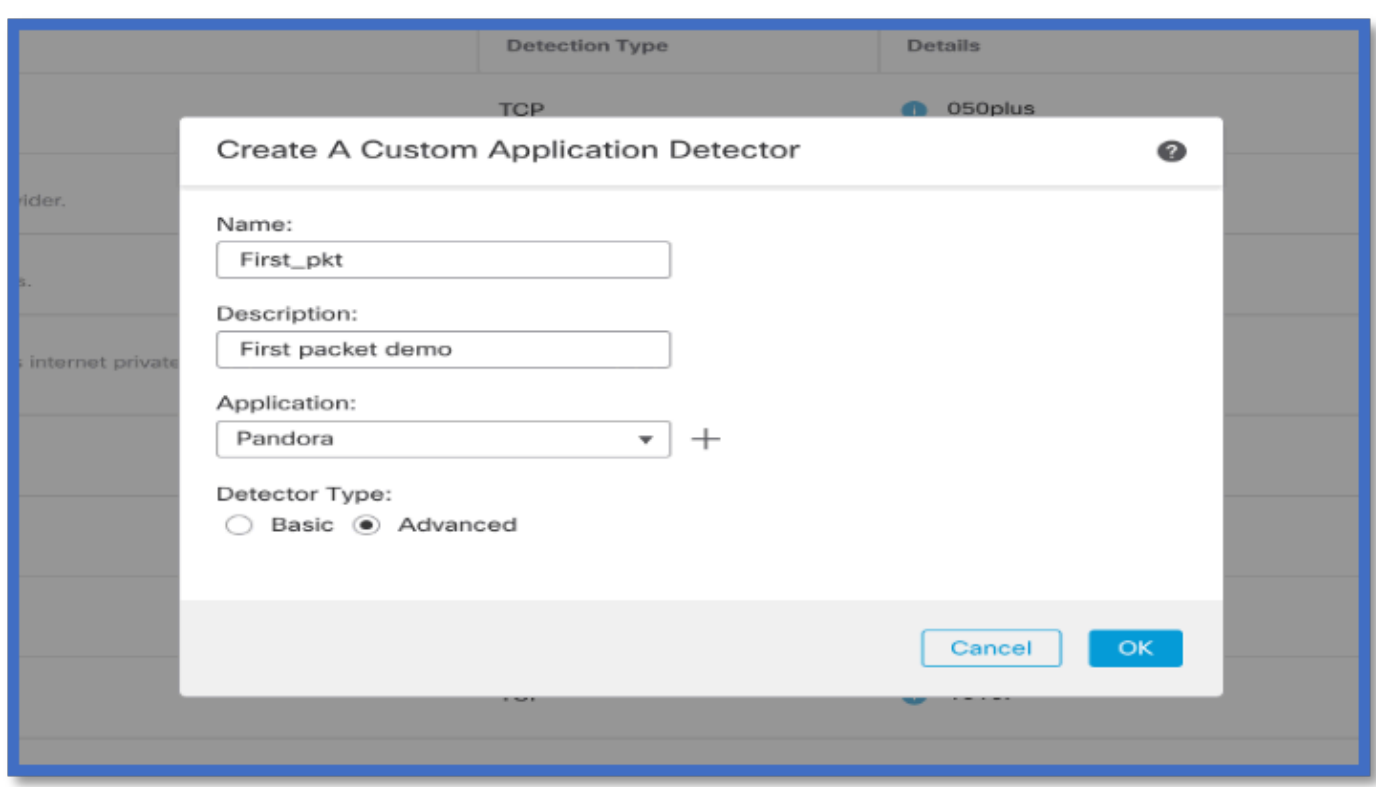

• Detection Criteriaの下にLuaファイルをアップロードします。ディテクタを保存してアクティブにします。

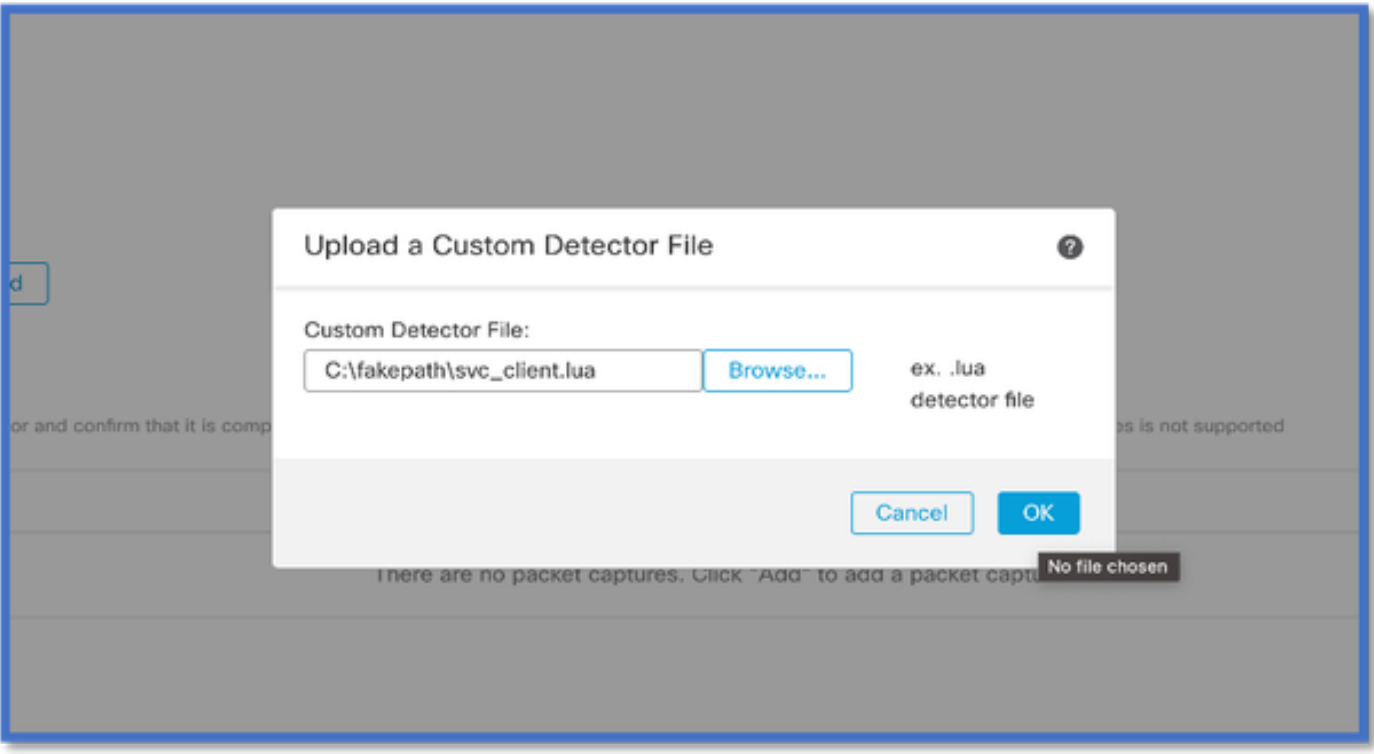

### **Reinspect有効v/s無効**

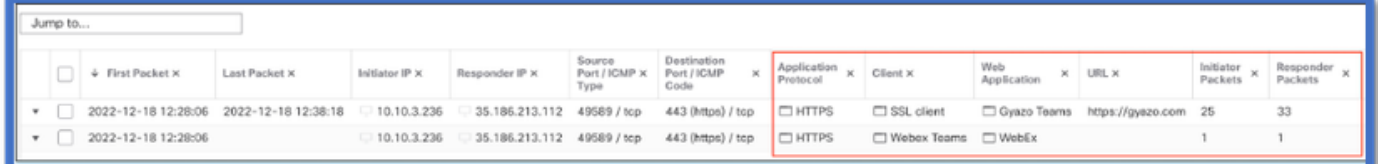

• 2つのイベントは、再検査が有効な場合に、接続の開始と接続の終了を示します。

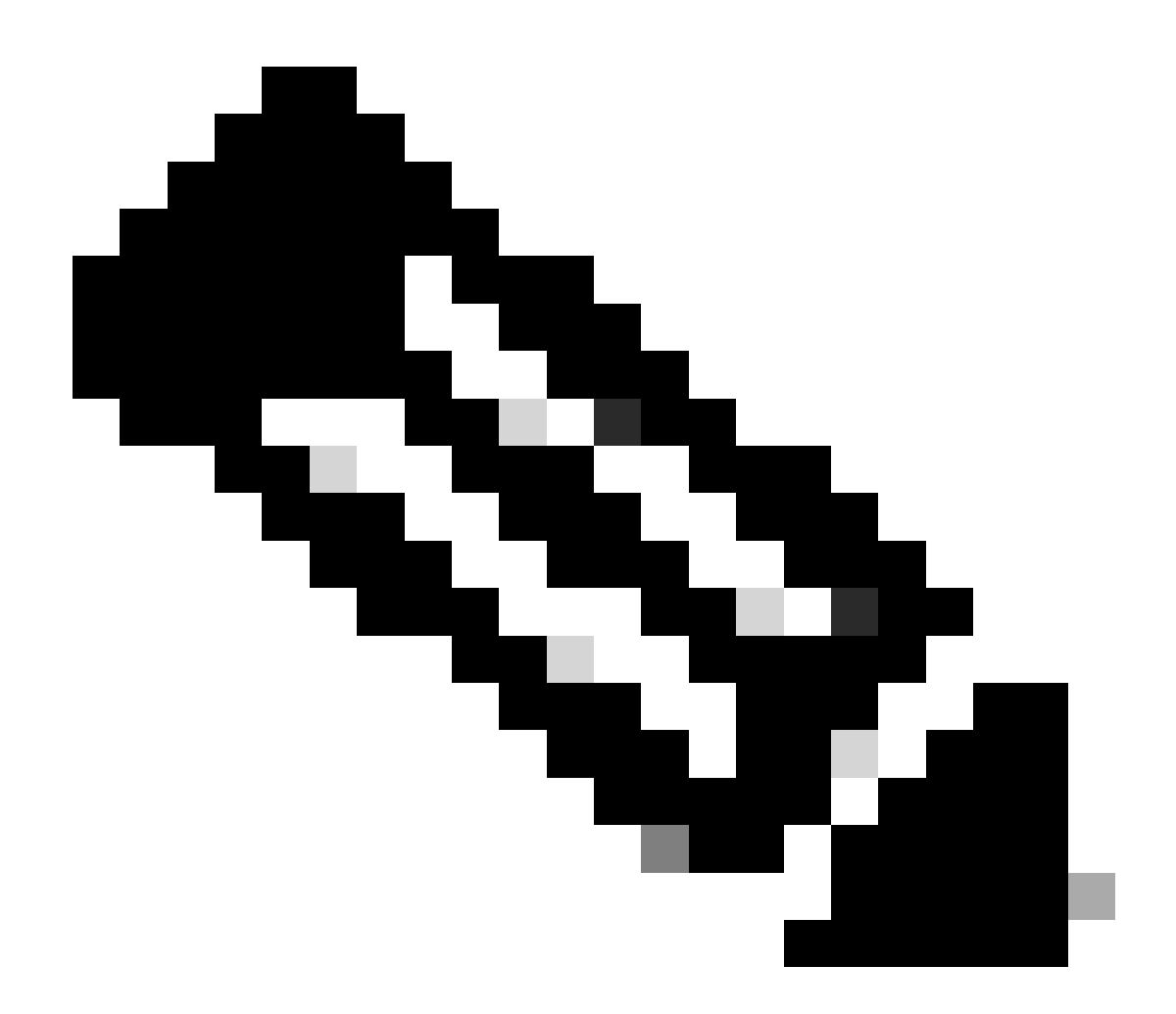

**注**:注意事項:

1. 「HTTPS、WebEx、およびWebEx Teams」は、接続の開始時にAPIによって識別されます。再検査が当てはまるため 、アプリの検出は継続し、アプリIDは「HTTPS、SSLクライアント、Gyazoチーム」に更新されます。

2. 発信側と応答側のパケットの数に注目します。通常のアプリケーション検出メソッドは、APIよりも多くのパケット を必要とします。

• システムサポートアプリケーション識別デバッグに新しいログが追加され、第1パケット検出APIによってアプリケー ションが検出されたかどうかが示されます。

- このログには、ユーザがトラフィックの再検査を選択したかどうかも示されます。
- ユーザがアップロードしたlua検出ファイルの内容は、FTDの/var/sf/appid/custom/lua/<UUID>で確認できます。
- luaファイル内のエラーは、ディテクタをアクティブ化する際に/var/log/messagesファイル内のFTDにダンプされます。

CLI:system support application-identification-debug

<#root>

192.0.2.1 443 -> 192.168.1.16 51251 6 AS=4 ID=0 New AppId session

192.0.2.1 443 -> 192.168.1.16 51251 6 AS=4 ID=0 Host cache match found on first packet, service: HTTPS(1

192.168.1.16 51251 -> 192.0.2.1 443 6 AS=4 ID=0 app event with client changed, service changed, payload 192.168.1.16 51251 -> 192.0.2.1 443 6 AS=4 ID=0 New firewall session 192.168.1.16 51251 -> 192.0.2.1 443 6 AS=4 ID=0 Starting with minimum 2, 'New-Rule-#1-MONITOR', and Src 192.168.1.16 51251 -> 192.0.2.1 443 6 AS=4 ID=0 match rule order 2, 'New-Rule-#1-MONITOR', action Audit

**192.168.1.16 51251 -> 192.0.2.1 443 6 AS=4 ID=0 match rule order 3, 'New-Rule-#2-BLOCK\_RESET', action Reset**

192.168.1.16 51251 -> 192.0.2.1 443 6 AS=4 ID=0 MidRecovery data sent for rule id: 268437504, rule\_acti 192.168.1.16 51251 -> 192.0.2.1 443 6 AS=4 ID=0 Generating an SOF event with rule\_id = 268437504 ruleAc

**192.168.1.16 51251 -> 192.0.2.1 443 6 AS=4 ID=0 reset action**

192.0.2.1 443 > 192.168.1.16 51251 6 AS-4 ID=0 New Appld session 192.0.2.1 443 > 192.168.1.16 51251 6 AS=4 ID=0 Host cache match found on first packet, service: HTTPS (1122), client: AOL(1419), payload: AOL (1419), reinspect: False 192.168.1.16 51251 > 192.0.2.1 443 6 AS=4 ID=0 app event with client changed. service changed, payload changed, referred no change, miss no change. Mad no change, fas host no change, bits 0x1D 192.168.1.16 51251 > 192.0.2.1 443 6 AS=4 ID=0 New firewall session 192.168.1.16 51251 > 192.0.2.1 443 6 AS=4 ID=0 Starting with minimum 2, 'New-Rule-#1-MONITOR', and Saclone first with zones  $1 \rightarrow > 1$ , geo  $0(xff0) \rightarrow > 0$ , yan 0, sae, sgt; 0, sag sat, type: unknown, det sat: 0, det sat type: unknown, sve 1122, payload 1419, client 1419, mise 0, user 9999997, no Mad or host, no xff 192.168.1.16 51251 > 192.0.2.1 443 6 AS=4 ID=0 match rule order 2, 'New-Rule-#1-**MONITOR', action Audit** 192.168.1.16 51251 > 192.0.2.1 443 6 AS=4 ID=0 match rule order 3, 'New-Rule-#2-**BLOCK** RESET', action Reset 192.168.1.16 51251 > 192.0.2.1 443 6 AS-4 ID=0 MidRecovery, data sent for rule id: 268437504, rule\_action:5, rev id:3558448739, Eule\_match flag:0x1 192.168.1.16 51251 > 192.0.2.1 443 6 AS-4 ID-0 Generating an SOF event with zuleid - 268437504 ruleAction =  $5$  ruleReason =  $0$ 

#### **AppID Lua Detectorコンテンツの場所**

この新しいAPIのLua Detectorがデバイス/FTDに存在するかどうかを確認するには、次の2つのアプリケーション検出フォルダで addHostFirstPktApp APIが使用されているかどうかを調べます。

- 1. VDB AppIDディテクタ /var/sf/appid/odp/lua
- 2. カスタムディテクタ /var/sf/appid/custom/lua
- 例:grep addHostFirstPktApp \* in each folder.

問題例:

• 問題:カスタムLuaディテクタがFMCでアクティブになっていない。

確認する場所: /var/sf/appid/custom/lua/

 期待される結果:FMCでアクティブ化されるカスタムアプリ検出機能ごとに1つのファイルがここで存在する必要がありま す。内容が、アップロードされたluaファイルと一致することを確認します。

• 問題:アップロードされたlua detectorファイルにエラーがあります。

 チェックするファイル: /var/log/messages on FTD エラーログ:

 $\epsilon$ #root $\epsilon$ 

Dec 18 14:17:49 intel-x86-64 SF-IMS[15741]:

Error - appid: can not set env of Lua detector /ngfw/var/sf/appid/custom/lua/6698fbd6-7ede-11ed-972c-d12

**トラブルシューティングの手順**

問題:ユーザ定義のIPアドレスとポートに送信されるトラフィックに対して、アプリケーションが正しく識別されない。 トラブルシューティングのステップ:

• FTDでluaディテクタが正しく定義され、アクティブになっていることを確認します。

○ FTDでluaファイルの内容を確認し、アクティブ化の際にエラーが表示されないことを確認します。

• トラフィックセッション内の最初のパケットの宛先IP、ポート、およびプロトコルを確認します。

○ これは、luaディテクタで定義されている値と一致する場合があります。

- system-support-application-identification-debugをチェックします。
- ◎ 行を探します。Host cache match found on first packet. この行がない場合は、APIで一致が見つからなかったことを示 します。

## **制限事項の詳細、一般的な問題、回避策**

7.4では、APIを使用するためのUIはありません。UIのサポートは今後のリリースで追加される予定です。

### 改訂履歴

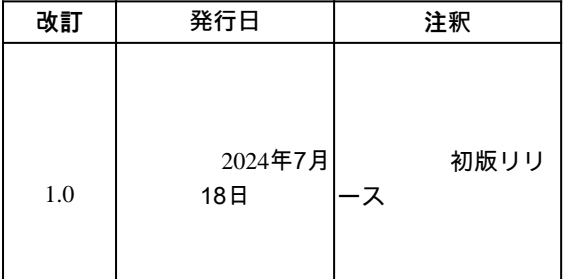

翻訳について

シスコは世界中のユーザにそれぞれの言語でサポート コンテンツを提供するために、機械と人に よる翻訳を組み合わせて、本ドキュメントを翻訳しています。ただし、最高度の機械翻訳であっ ても、専門家による翻訳のような正確性は確保されません。シスコは、これら翻訳の正確性につ いて法的責任を負いません。原典である英語版(リンクからアクセス可能)もあわせて参照する ことを推奨します。